## **Инструкция по использованию основных возможностей сервиса**

Открытый Вами сервис обладает рядом возможностей, необходимых для облегчения поиска нужной Вам информации или счетчиков.

Рассмотрим три основных возможности нашего сайта, это:

- Поиск счетчиков и аналогов для них
- Фильтрация по необходимым параметрам
- Просмотр описания типа

## **Поиск счетчиков и аналогов для них**

Начнем рассмотрение функционала со строки поиска. Для этого откройте сам сайт <http://pkpribor.ru/service/alt/> . Затем нажмите на строку поиска в верхней части сайта (рис.1)

Начните вводить наименование прибора

Рис.1

Начните вводить название интересующего Вас счетчика. Для примера рассмотрим все счетчики СВК (рис.2)

Q CBK

Рис.2

Как мы с Вами видим, появилось несколько счетчиков с подобными названиями (рис.3)

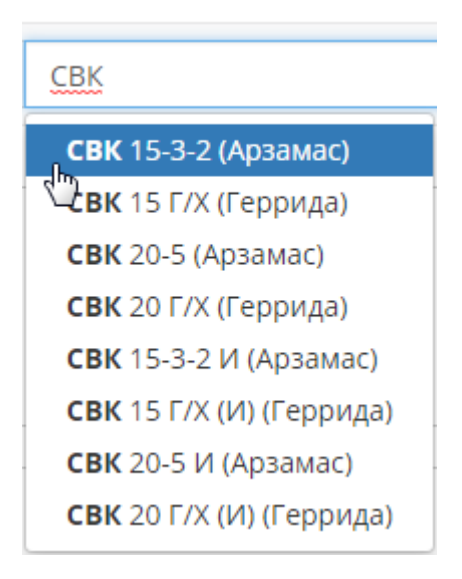

Рис.3

Что бы открыть нужный нам счетчик, кликнем на его название. Перед Вами откроется страничка счетчика (рис.4)

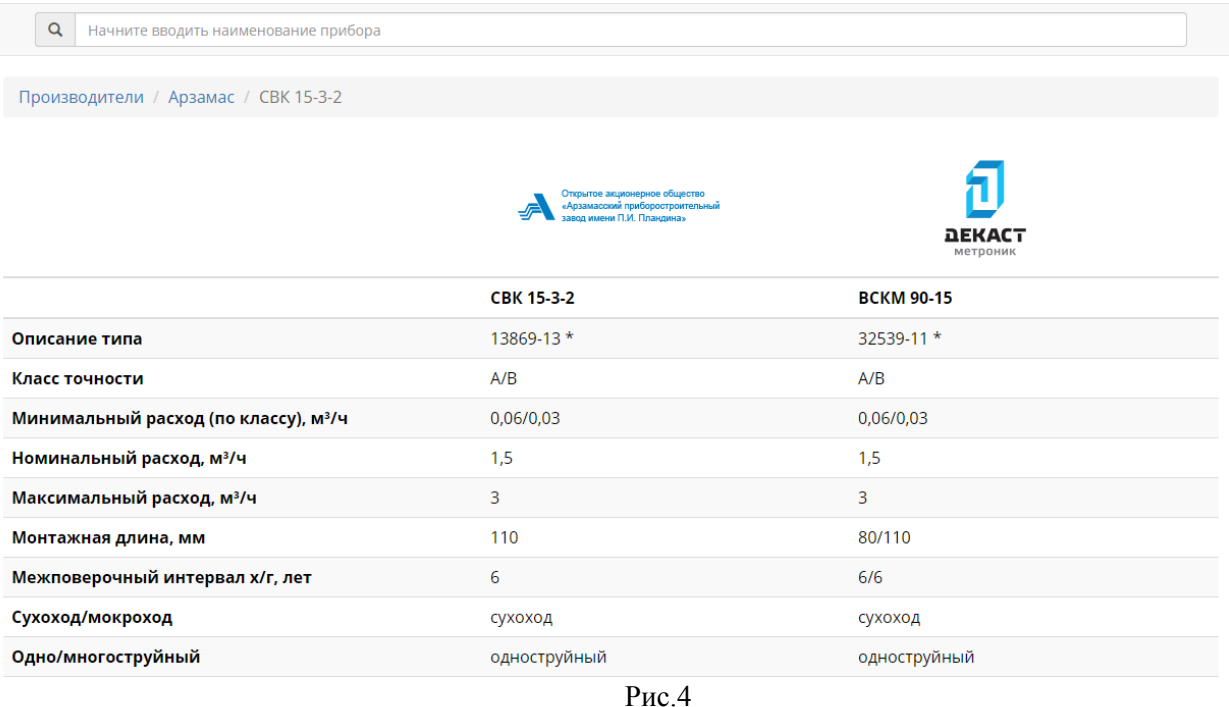

## **Фильтрация по необходимым параметрам**

Далее рассмотрим действия фильтра. Если Вам необходимо подобрать счетчик, по каким-то конкретным параметрам – в левой стороне нашего сервиса существует меню фильтров. В этом меню необходимо выбрать параметры, по которым будем искать (рис.5)

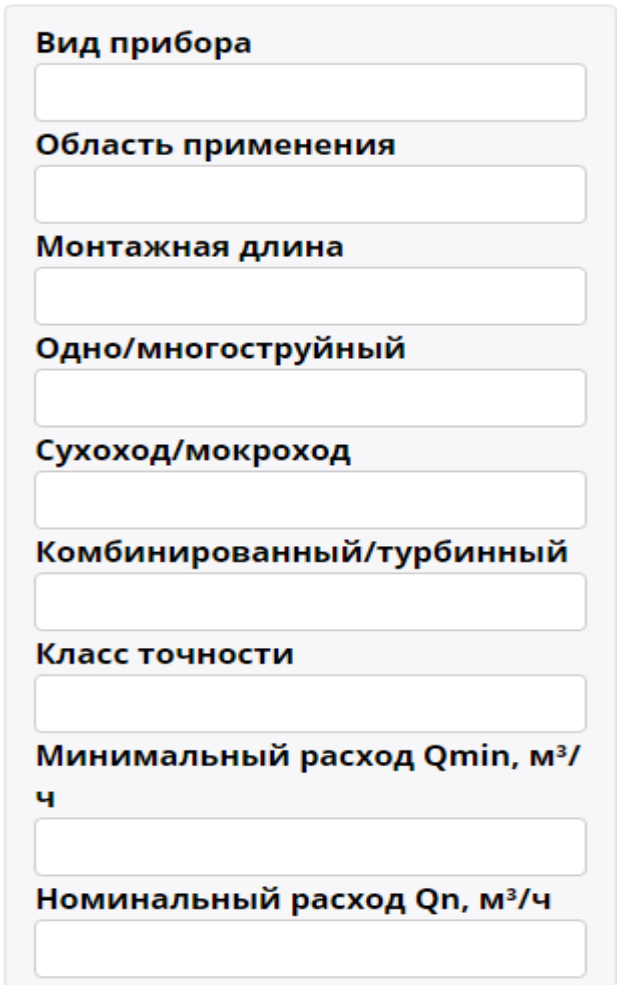

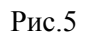

При нажатии на каждую строку будет появляться всплывающий список параметров, по которым и произведется сортировка. Вы можете указать множество пунктов сразу (рис.6)

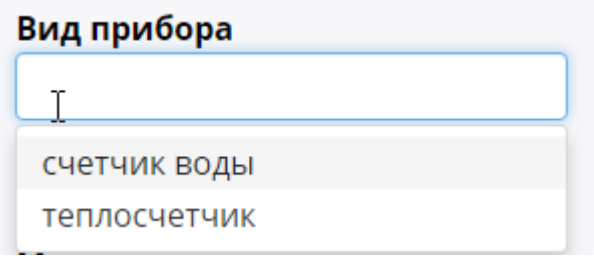

## **Просмотр описания типа**

Внутри страницы каждого счетчика присутствует номер описания типа. Для проверки данного номера внизу страницы есть адрес на базу Госреестра. Для проверки необходимо скопировать номер описания типа (рис.7).

**DEKACT ВСКМ-15 МХ ДГ** 66635-17<sup>\*</sup> Описание типа  $\mathsf{T}$  $A/B$ **Класс точности** Минимальный расход (по классу), м<sup>3</sup>/ч 0,06/0,03 Номинальный расход, м<sup>3</sup>/ч  $1,5$ Максимальный расход, м<sup>з</sup>/ч  $\overline{3}$ Монтажная длина, мм 165 Межповерочный интервал х/г, лет  $6/6$ Сухоход/мокроход мокроход Одно/многоструйный многоструйный Давление, МПа  $1,6$ Комбинированный/турбинный Применение бытовой Рис.7

Затем необходимо пройти по ссылке указанной внизу страницы счетчика (рис.8)

Тип (теплосчетчик/счетчик воды)

Производители / ПК Прибор / ВСКМ-15 МХ ДГ

счетчик воды

\* Для проверки по номеру в базе госреестра, используйте форму поиска на странице http://fundmetrology.ru/10\_tipy\_si/11/7list.aspx, скопировав номер в поле «Номер в госреестре».

Рис. 8

После перехода на страницу базы Госреестра вставьте скопированный Вами номер в строку поиска «Номер в Госреестре» (рис.9)

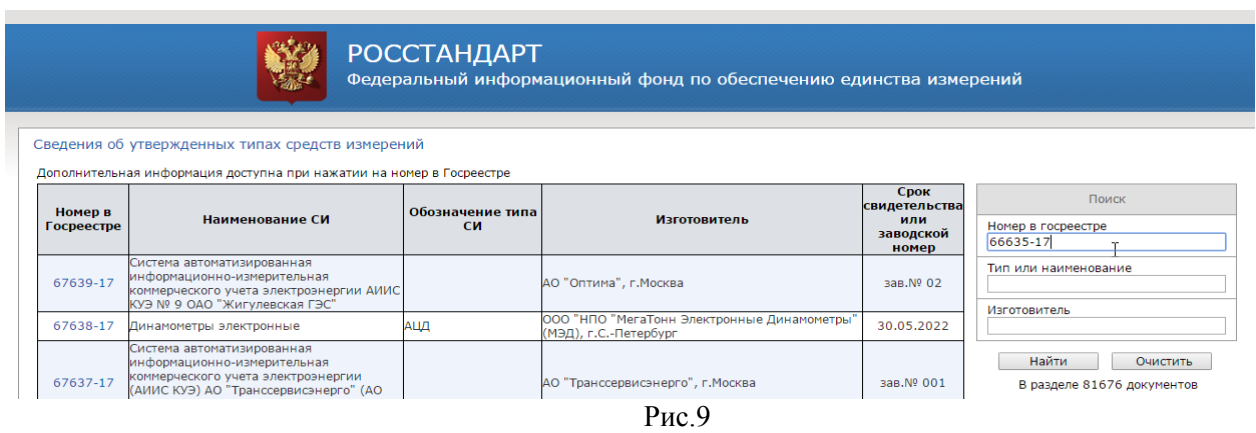

Теперь, в появившемся списке выберем необходимый нам счетчик и нажмем на его номер (рис.10)

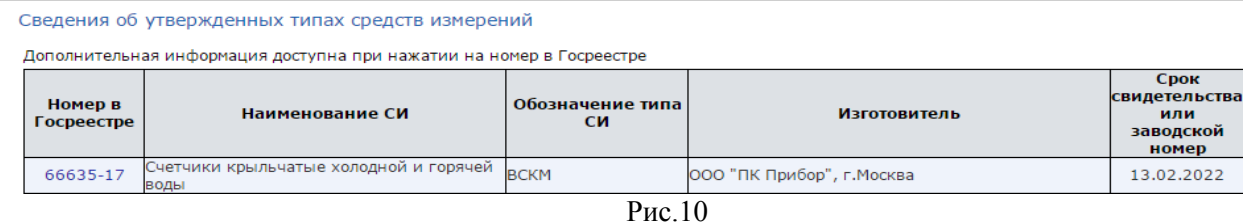

Перед Вами откроется окно с информацией о конкретном счетчике. Для просмотра описания типа необходимо ввести номер с картинки и нажать «Enter» (рис.11)

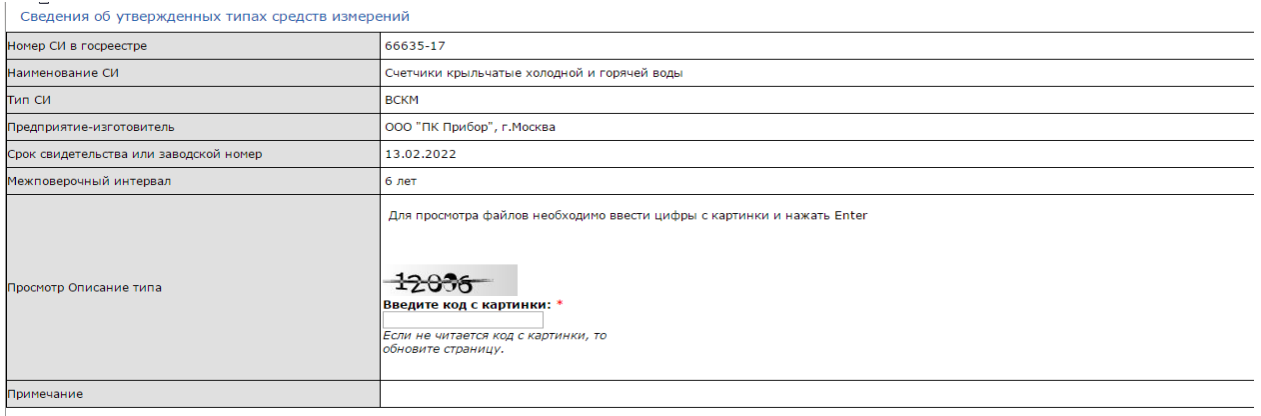

Вернуться к списку

Рис. 11

Теперь следует нажать кнопку «Посмотреть описание типа» и тогда откроется необходимый документ (рис.12)

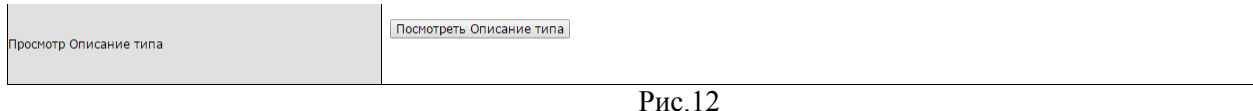